# **Déplacer la racine (répertoire de base) d'un serveur HTTP**

Par défaut, la racine des sites gérés par **un serveur HTTP** est **/var/www/html** avec les droits **root**.

Nous allons la déplacer vers un emplacement **<DISQUE>/srv/www/html** avec des droits commodes.

Pour cela, on éditera le fichier **/etc/fstab** pour monter en loop **/var/www/html** dans le nouvel emplacement sans toucher aux fichiers de configuration du serveur.

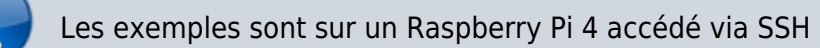

### **Pré-requis**

Repérez les disques pour choisir l'emplacement voulu :

```
pi@framboise4:~ $ lsblk
NAME MAJ:MIN RM SIZE RO TYPE MOUNTPOINT
sda 8:0 1 232,9G 0 disk
\begin{array}{cccc} \text{L}_{\text{S}}\text{d} & 3.1 & 1232.96 & 0 \text{ part} \end{array} └─md0 9:0 0 232,8G 0 raid1
     ├─md0p1 259:0 0 99G 0 part /media/home
     └─md0p2 259:1 0 133,8G 0 part /media/data
sdb 8:16 1 233,3G 0 disk
\Boxsdb1 8:17 1 232,96 0 part
  └─md0 9:0 0 232,8G 0 raid1
     ├─md0p1 259:0 0 99G 0 part /media/home
     -md0p2 259:1 0 133,8G 0 part /media/data
mmcblk0 179:0 0 59,6G 0 disk
├─mmcblk0p1 179:1 0 256M 0 part /boot
└─mmcblk0p2 179:2 0 59,4G 0 part /
pi@framboise4:~ $ lsblk /dev/md0
NAME MAJ:MIN RM SIZE RO TYPE MOUNTPOINT
md0 9:0 0 232,8G 0 raid1
├─md0p1 259:0 0 99G 0 part /media/home
 └─md0p2 259:1 0 133,8G 0 part /media/data
```
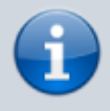

Ici, nous choisirons la partition **/dev/md0p2** du volume RAID **/dev/md0**, montée en **/media/data**.

Nous installerons donc notre racine sur le disque en **/media/data/srv/www/html**.

### **Première étape**

Créez les répertoires :

1. **répertoire source** :

pi@framboise4:~ \$ sudo mkdir -p /var/www/html/

#### 2. **répertoire destination** :

pi@framboise4:~ \$ sudo mkdir -p /media/<DISQUE>/srv/www/html/

### **Autres étapes**

1. Éditez le fichier **/etc/fstab** pour ajouter à la fin :

#### [/etc/fstab](https://nfrappe.fr/doc/doku.php?do=export_code&id=tutoriel:internet:serveur:racine:start&codeblock=0)

... /media/<DISQUE>/srv /srv none bind 0 0 /srv/www /var/www none bind 0 0

Si le disque **/media/<DISQUE>** est en **ntfs**, il faut modifier sa ligne dans le fichier **fstab** en lui donnant le type **ntfs-3g** et en lui ajoutant l'option **permissions** :

```
/etc/fstab
```
... UUID=XXXXXXXXXXXXXXXX /media/<DISQUE> ntfs-3g permissions,defaults,user,utf8,codepage=850 0 0

#### 2. **Appliquez le montage** :

```
pi@framboise4:~ $ sudo mount -a
```
ou redémarrez

 $\pmb{\times}$ 

- 3. **Modifiez les permissions** pour que l'utilisateur **\$USER** puisse mettre à jour les pages Web sans avoir besoin d'être root :
	- 1. **Ajoutez l'utilisateur \$USER** au groupe **www-data** :

pi@framboise4:~ \$ sudo usermod -aG www-data \$USER

2. **Changez les permissions** :

```
pi@framboise4:~ $ sudo chown -R www-data:www-data
/media/<DISQUE>/srv/www/
pi@framboise4:~ $ sudo chmod -R 2770 /media/<DISQUE>/srv/www/
```
## **Conclusion**

La racine du site est désormais **/var/www/html —> /media/<DISQUE>/srv/www/html**, accessible au choix par **/var/www/html** ou **/media/<DISQUE>/srv/www/html**.

> N'oubliez pas de recharger la page du navigateur pour vider le cache, sinon on affiche toujours l'ancienne page

### **Problèmes connus**

# **Voir aussi**

**(fr)** [http://Article](#page--1-0)

Basé sur « [Article](#page--1-0) » par Auteur.

From: <https://nfrappe.fr/doc/> - **Documentation du Dr Nicolas Frappé**

Permanent link: **<https://nfrappe.fr/doc/doku.php?id=tutoriel:internet:serveur:racine:start>**

Last update: **2022/11/08 19:40**